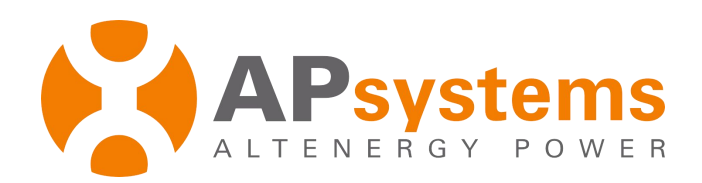

# **Installation / User Manual**

## **APsystems eSensor**

**Smart Ammeter**

Rev 1.0

*© All Rights Reserved*

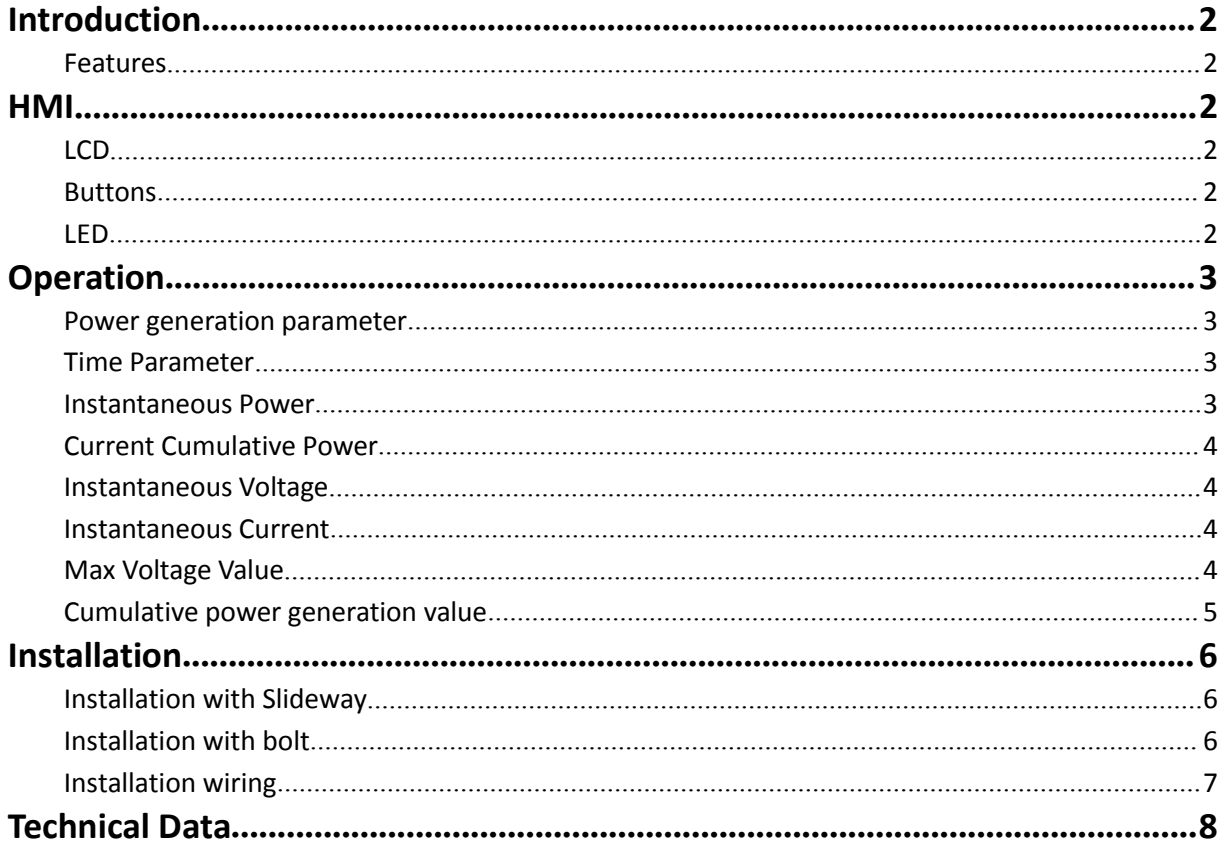

## <span id="page-2-0"></span>**Introduction**

eSensor is a "smart" ammeter equipped with a micro control Unit and electrical energy measurement chip as well as an LCD display, designed to provide you with comprehensive system monitoring.

#### **Features**

- $\checkmark$  Instantaneous voltage/current/power value tracing.
- $\checkmark$  Historical peak voltage/current value recording.
- $\checkmark$  Volatile memory readings for single period power generation
- $\checkmark$  Time parameter for a single time period, as well as historical cumulative operating hours
- $\checkmark$  Cumulative record of total power generated

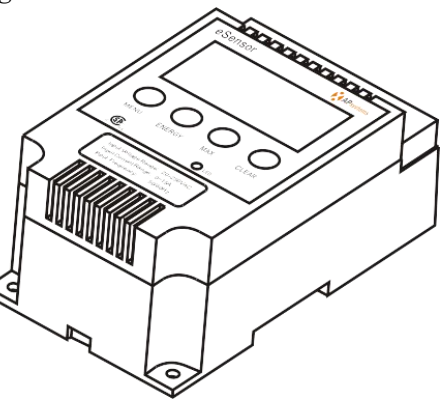

Figure 1

## **HMI**

The panel interface is divided into three parts, the LCD screen, buttons and indicator light.

### **LCD LCD**

This part displays the power generation, time, and other parameters as followed:

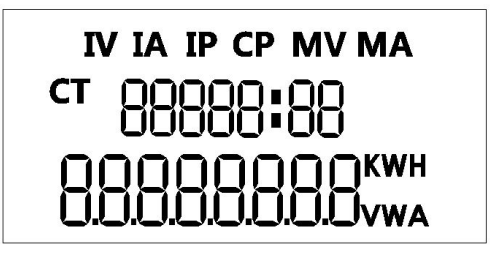

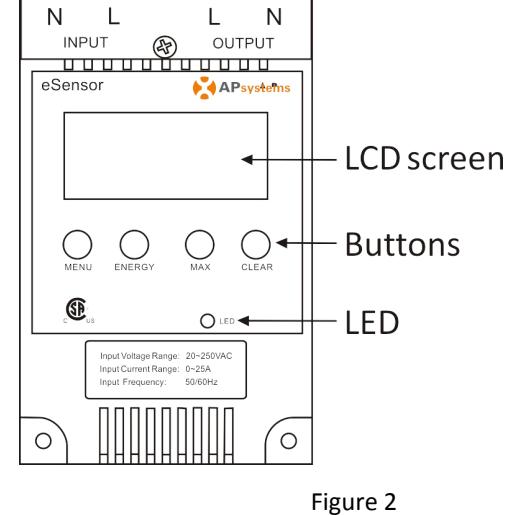

#### **Buttons**

The four buttons, MENU, ENERGY, MAX, CLEARare used to display the readings about the power generation. Choose the specified period and clear all the recordings respectively.

Figure 3

#### **LED**

When the indicator light is on, which means the ammeter is working. When it is off, that means the ammeter is not running.

## <span id="page-3-0"></span>**Operation**

The eSensor works when it connected with power. When the indicator light and the background light are on and the LCD will update the readings in every two seconds. The default values are the instantaneous power and the current time. You can check all the readings or clear the records as your needs through using the following four buttons.

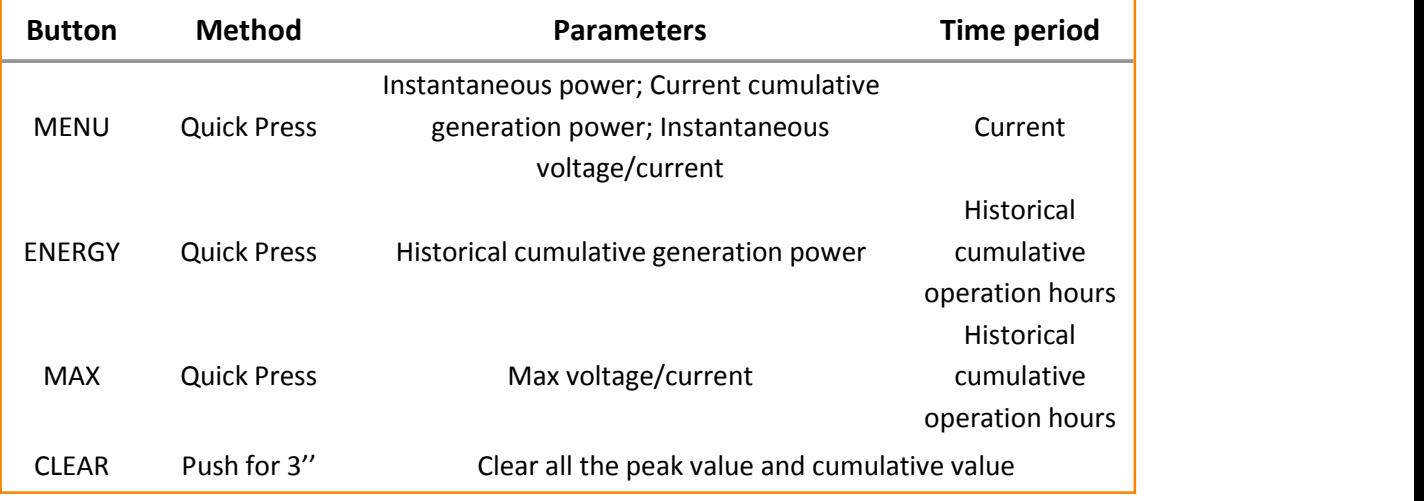

### **Power generation parameter**

The related power generation parameters are shown at the bottom of the LCD screen. Through the three keys, MENU, ENERGY and MAX, eSensor provides seven parameters to be viewed to fulfill owners' various and real needs. When the owner operates with the buttons, the relevant parameters marks on the top of the screen and the UOM on the right bottom corner will be showed clearly on the screen. The voltage and power will be calculated in 0.1 and the current and the generated power will be done in 0.001.

#### **Time Parameter**

Time records are shown on the middle of the screen. The eSensor provides two kinds of records of the time period that are the current time (T) and cumulative time (CT). Through operating with the MENU, ENERGY and MAX can change the two periods as your demands. The smallest measure ment unit is minute and the longest cumulative hours is 99999 h.

### **Instantaneous Power**

The monitoring interface is displayed by the following picture. Its nameplate ratings is from 0-4200W.

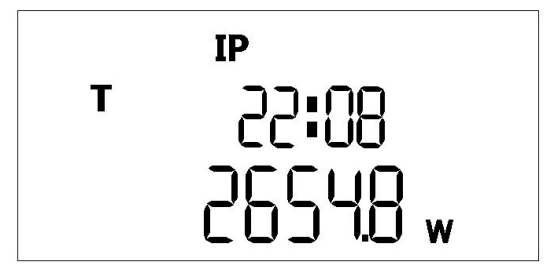

## <span id="page-4-0"></span>**Operation**

### **Current Cumulative Power**

The monitoring interface is displayed by the following picture. Its ratings is 0-99999kWh.

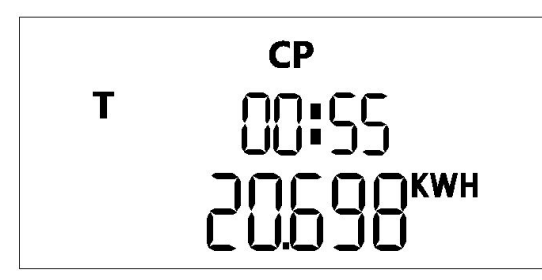

#### **Instantaneous Voltage**

The monitoring interface is displayed by the following picture. Its nameplate ratings is 20 -280V.

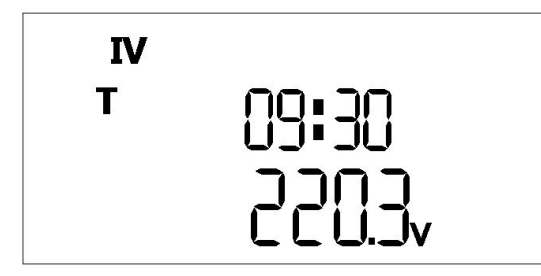

**Instantaneous Current**

The monitoring interface is displayed by the following picture. Its nameplate ratings is from 0-25A.

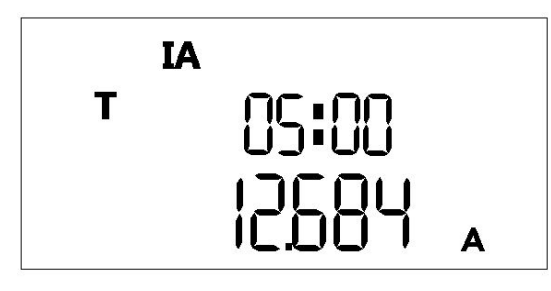

### **Max Voltage Value**

Max voltage happens when the load is in the maxcurrent.The monitoring interface is displayed by the following picture.

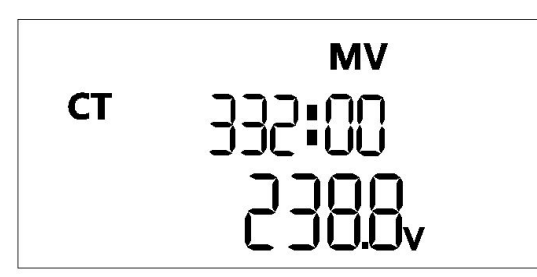

Figure 5

Figure 6

Figure 7

### <span id="page-5-0"></span>**Max Current Value**

The monitoring interface is displayed by the following picture.

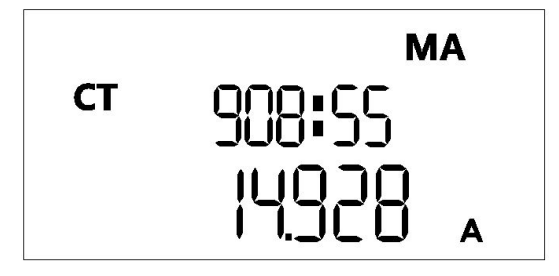

Figure 9

### **Cumulative power generation value**

The monitoring interface is displayed by the following picture. Its ratings is from 0-99999kWh.

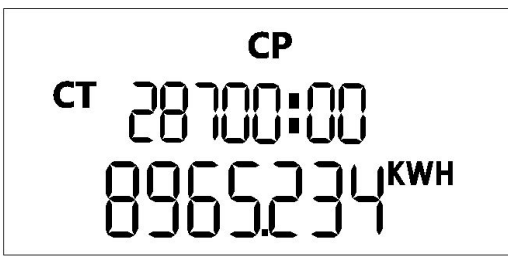

<span id="page-6-0"></span>The user can either slide or bolt on the eSensor.

### **Installation with Slideway**

- 1. Choose a slide way whose width is 35mm and thickness is no more than 2mm.
- 2. Pull down the flexible snap fit and fix the slide way behind the fixed snap fit.
- 3. Push the slide way close to the back and release the flexible snap.

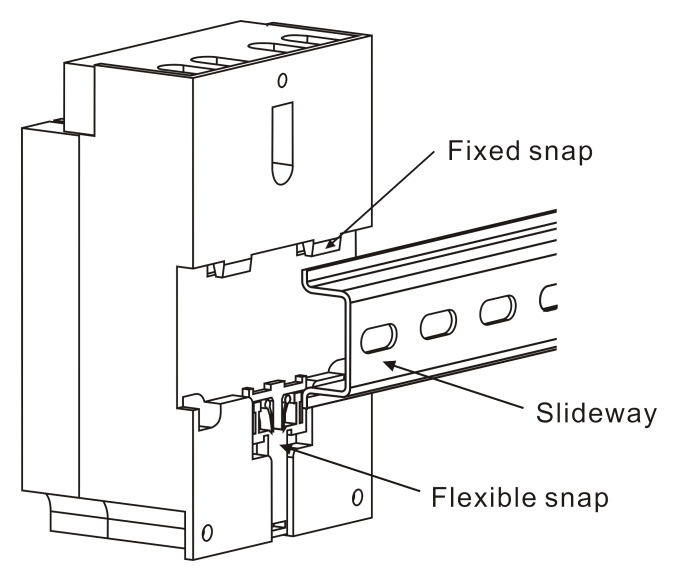

Figure 11

#### **Installation with bolt**

- 1. Loosen the bolts in the middle of the cover board and leave the board aside.
- 2. Fix the ammeter through the three Φ3.4 holes in the top, left corner and right corner with ST3.5 bolt.

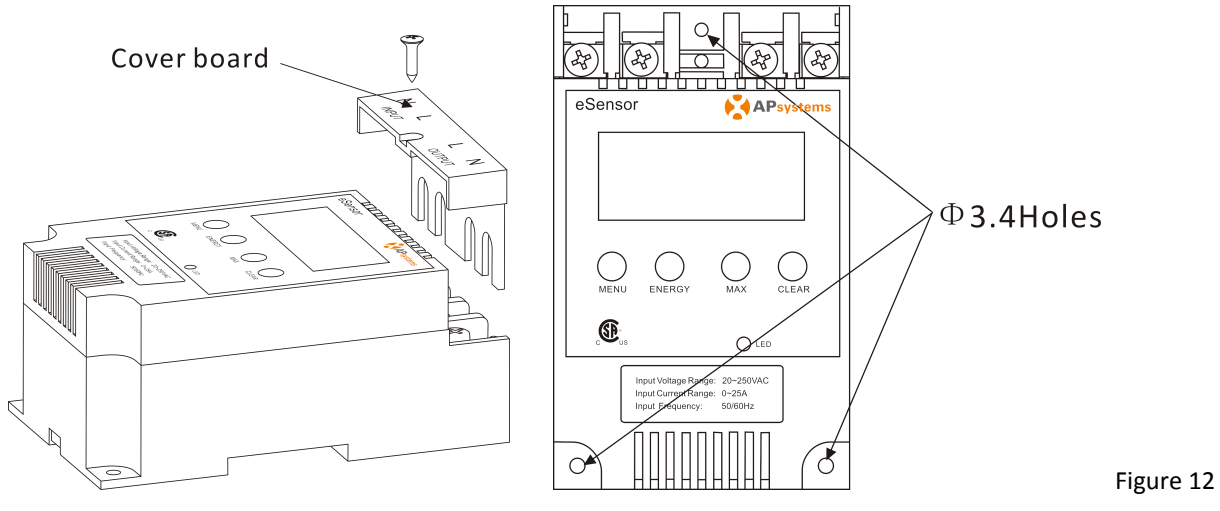

## <span id="page-7-0"></span>**Installation**

### **Installation wiring**

- 1. Loosen the bolts in the middle of the cover board. You will see the four binding post.
- 2. Loosen the bolt and pull up the flexible slider.
- 3. Put the wire in specified area and tighten the bolt.
- 4. Refix the cover board and tighten the bolt.

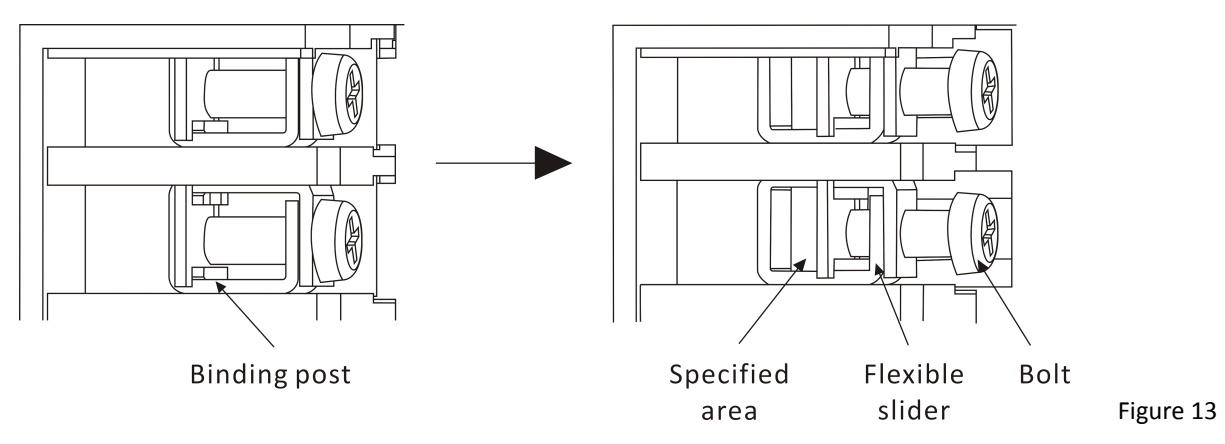

The two binding posts on the left corner are used to connect with the L and N. The two right binding posts are used to concerted with the grid.

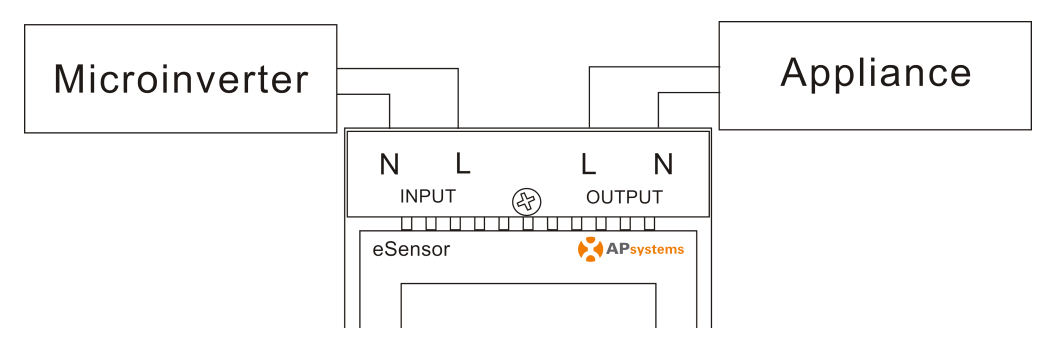

## <span id="page-8-0"></span>**Technical Data**

### **Measuring Data**

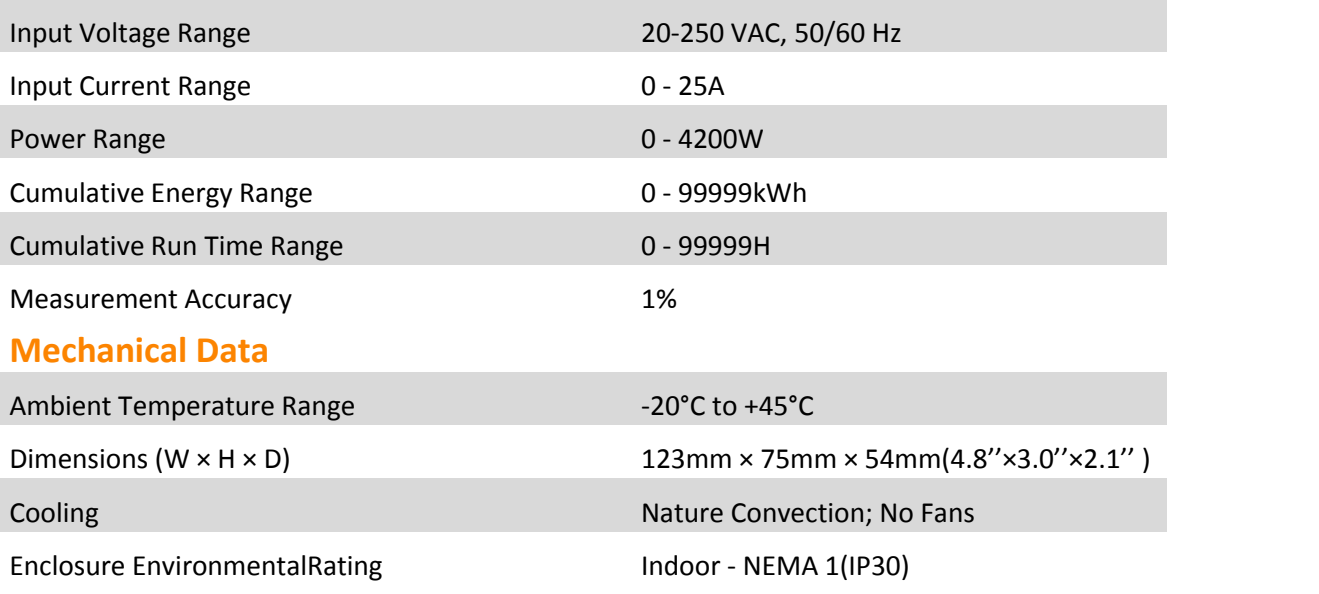

Specifications subject to change without notice - please ensure you are using the most recent update found at www.APsystems.com

*© All Rights Reserved*

## **Contact Information**

#### ALTENERGY POWER SYSTEM Inc.

www.APsystems.com

#### **APsystems Jiaxing China**

No. 1, Yatai Road, Nanhu District, Jiaxing, Zhejiang Tel: +86 573 8398 6967 Mail: info@altenergy-power.com

#### **APsystems Shanghai China**

B403 No. 188, Zhangyang Road, Pudong, Shanghai Tel: +86 021 3392 8205 Mail: info@altenergy-power.com

#### **APsystems Australia**

Suite 502, 8 Help Street, Chatswood NSW 2067 Australia Tel: +61 (0)2 8034 6587 Mail: info@altenergy-power.com

#### **APsystems America**

600 Ericksen AveNE, Suite 200 Seattle, WA 98110 Tel: 844-666-7035 Mail: info@apsamerica.com

#### **APsystems Europe**

Cypresbaan 7,2908LT,Capelle aan den Ijssel, The Netherlands Tel: +0031-10-2582670 Mail: info@altenergy-power.com

Specifications subject to change without notice. Please ensure you are using the most recent update found at [www.APsystems.com](http://www.apsystems.com)